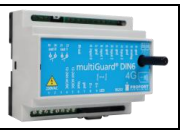

# **Montering**

- 1. Klargør et SIM-kort, så pinkoden er 1234 eller deaktiveret. Monter kortet i enheden. Enheden har nu 1234 som password eller kører uden password. Kortet vendes som vist nedenfor på tegningen.
- 2. Tilslut indgange, udgang og strømkabel (230V/12-24V AC/DC) samt evt. et genopladeligt 9Vbatteri.
- 3. Tilslut strømmen. Først lyser dioden fast og efter maks. 1 min. blinker dioden ca. hvert 2. sek., og enheden er klar.

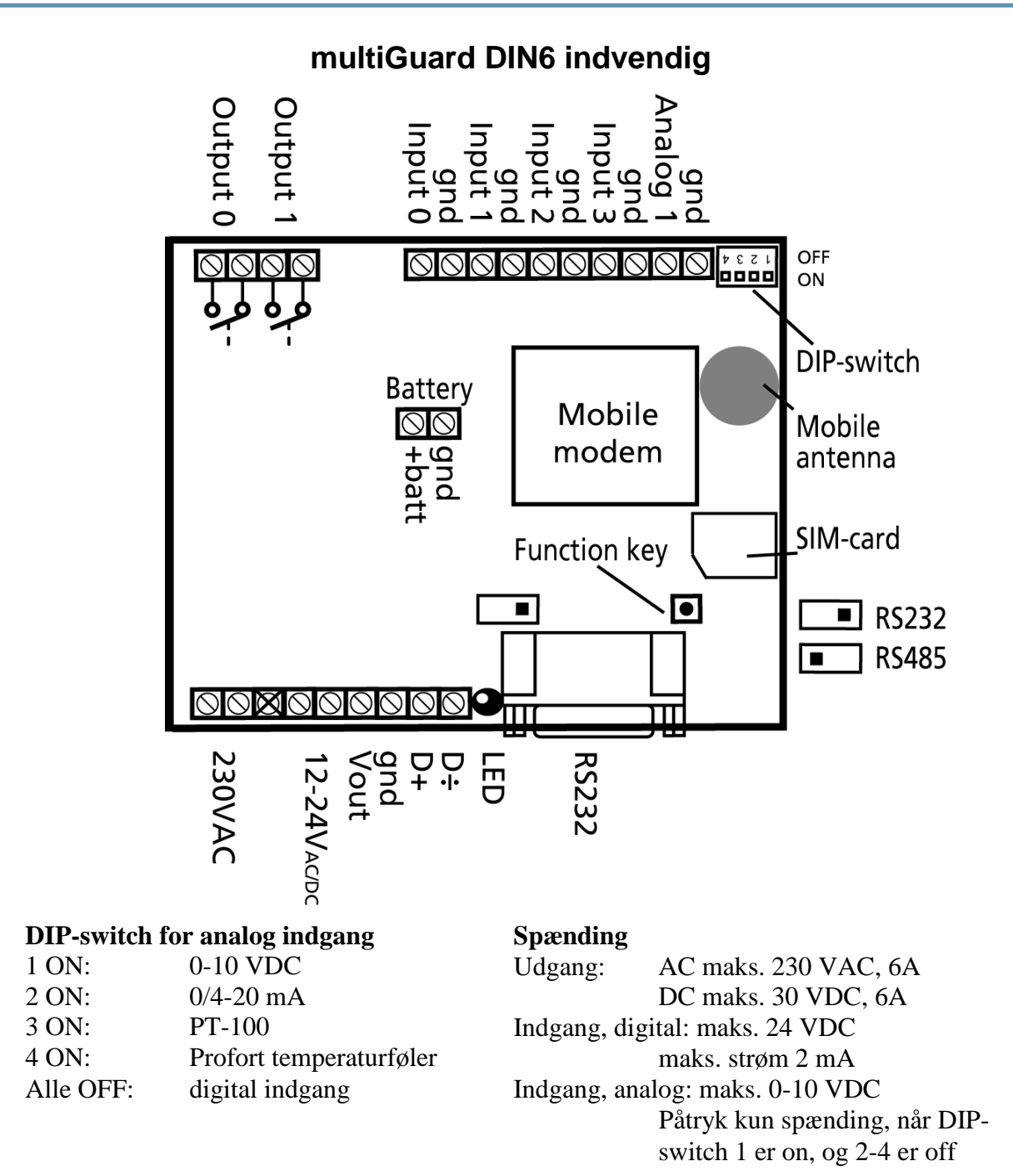

Side 1

### **PROGRAMMERING**

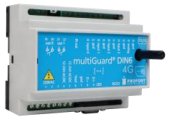

# **Opsætning via masterview**

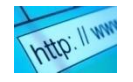

- 1. Åbn en browser på din PC , tablet eller smart phone.
- 2. Skriv [www.masterview.dk](http://www.masterview.dk/) og vælg 'setup' (eller login via [www.profort.dk](http://www.profort.dk/)). Log ind på portalen eller opret dig som ny bruger. Der kan tilknyttes et ubegrænset antal enheder til hver bruger og flere brugere kan tilknytte de samme enheder.
- 3. Opret en ny enhed i listen og vælg multiGuard DIN6 som enhed. Når du trykker på GEM sender portalen en sms til enheden, der knytter den til Proforts server via mobil data. Al yderligere opsætning sendes herefter som data.
- 4. Udfyld de ønskede oplysninger og tryk på 'send og gem'
- 5. Enheden er nu klar til drift.

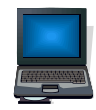

# **Opsætning på pc via pc'ens COM-port**

- 1. Forbind enheden til pc'ens COM-port med et RS-232-kabel eller USB-RS232-converter (converterens driver skal være installeret)
- 2. Installer Profort pc-program på en computer med Windows ved at downloade programmet fra [www.profort.dk.](http://www.profort.dk/) Start programmet og indtast produktnøglen, der er angivet på siden.
- 3. Indtast nummeret på den COM-port, pc'en benytter i menuen 'Funktioner indstillinger'
- 4. Udfyld resten af setup-programmet og slut af med at overføre informationerne til enheden

Yderligere hjælp: tryk F1 i programmet, se manualen på [www.profort.dk](http://www.profort.dk/)

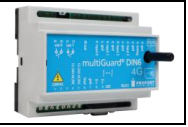

# **Opsætning med sms**

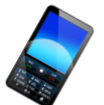

1234 = password, 0 = nul, mellemrum tæller som et tegn og er derfor vigtige. Password undlades hvis PINkode er deaktiveret på SIM-kort

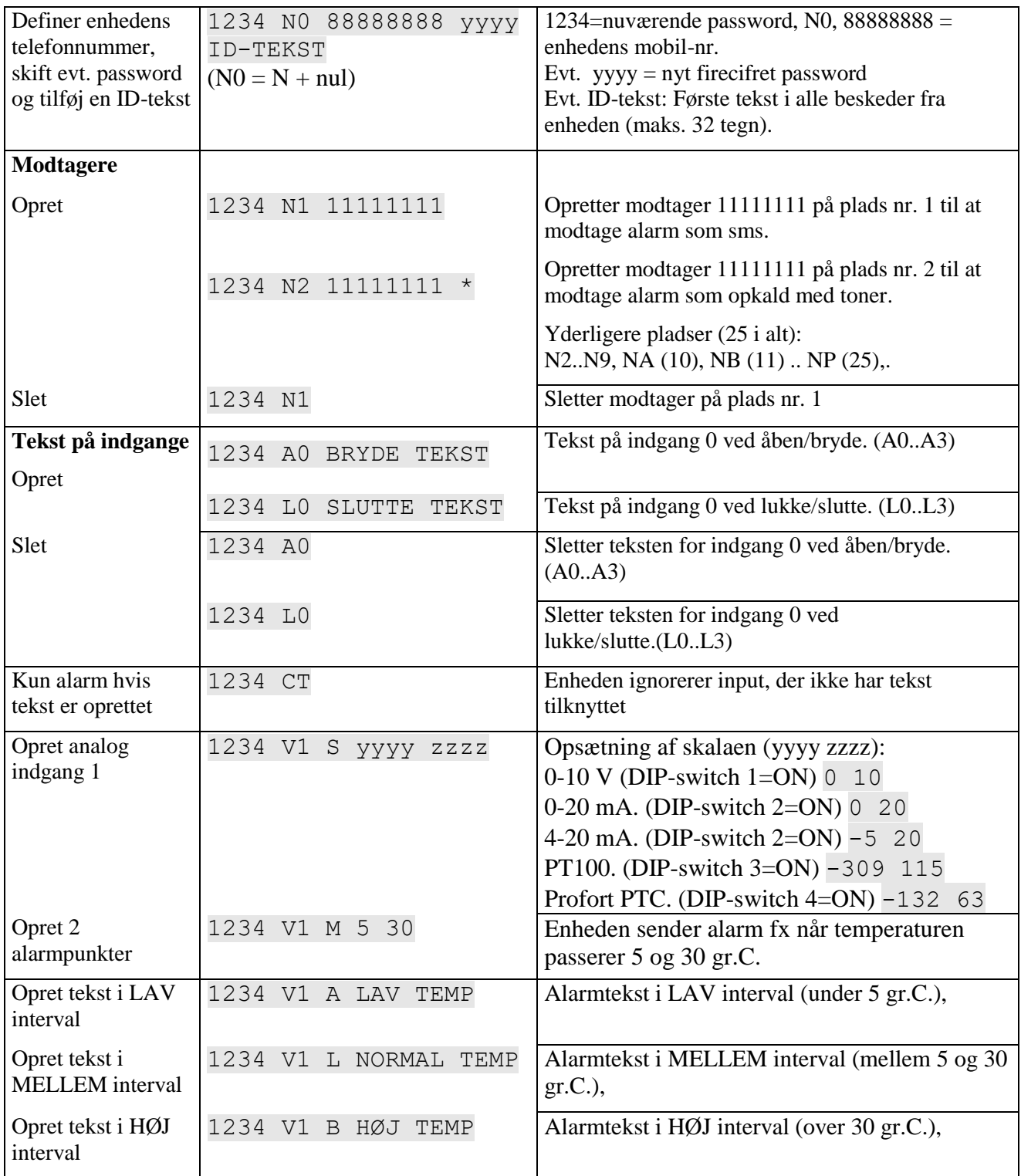

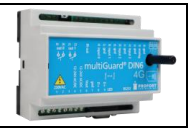

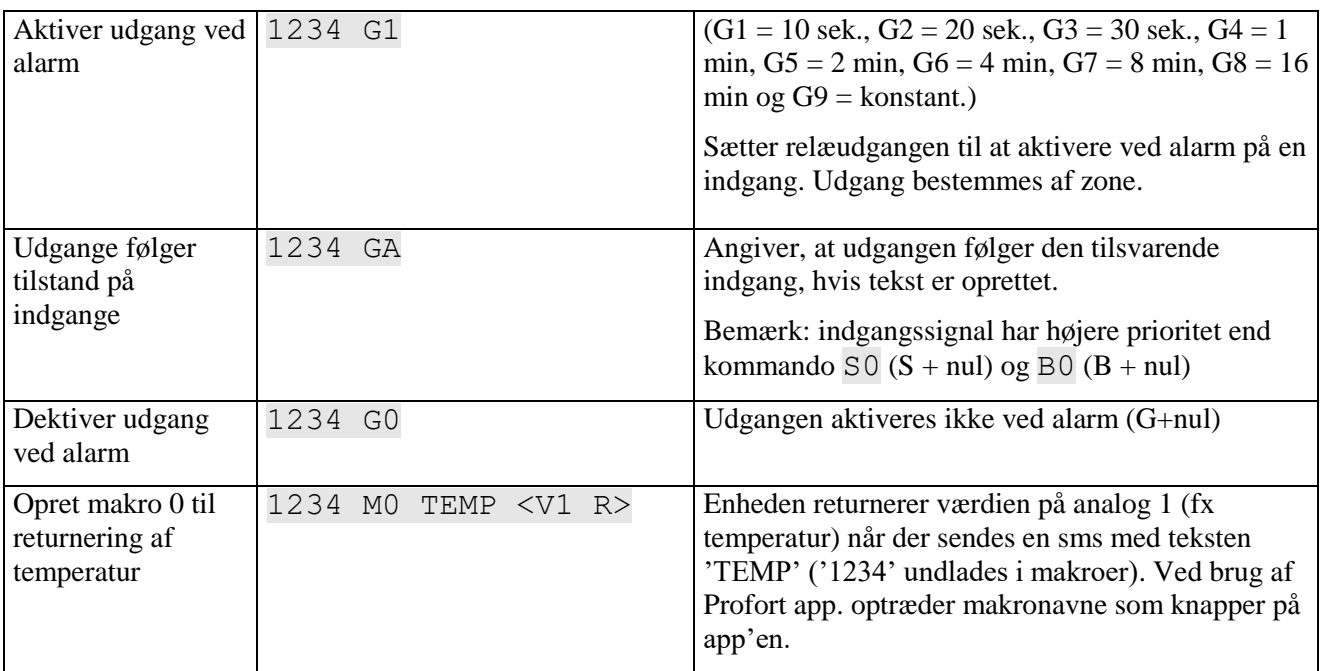

### **Styring med opkald fra telefon**

Ring til enheden. Tast 1234 (password), når forbindelsen er etableret, og afvent to 'bip'. Tast den ønskede kode og læg telefonrøret på.

Kodeeksempler:

Hvis man ringer multiGuard DIN6 op og taster…..

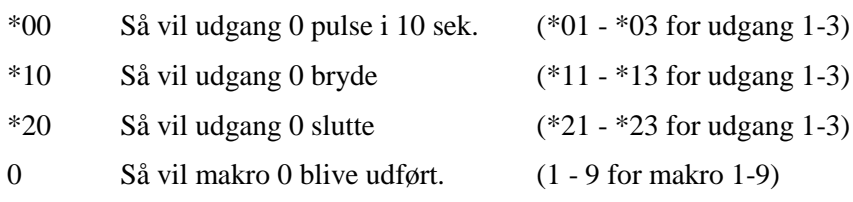

Hvis man ønsker at '**kvittere**' for en alarm, skal den sendes som taleopkald. Sms'er kan man ikke kvittere. Når du har hørt den indtalte besked og **der lyder et 'bip'** skal du taste **#** på telefonens tastatur, enheden lægger på og alarmeringen afbrydes. De efterfølgende på modtagerlisten får således ikke alarmen.

Yderligere hjælp: se manualen på [www.profort.dk](http://www.profort.dk/)

### **PROGRAMMERING**

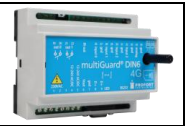

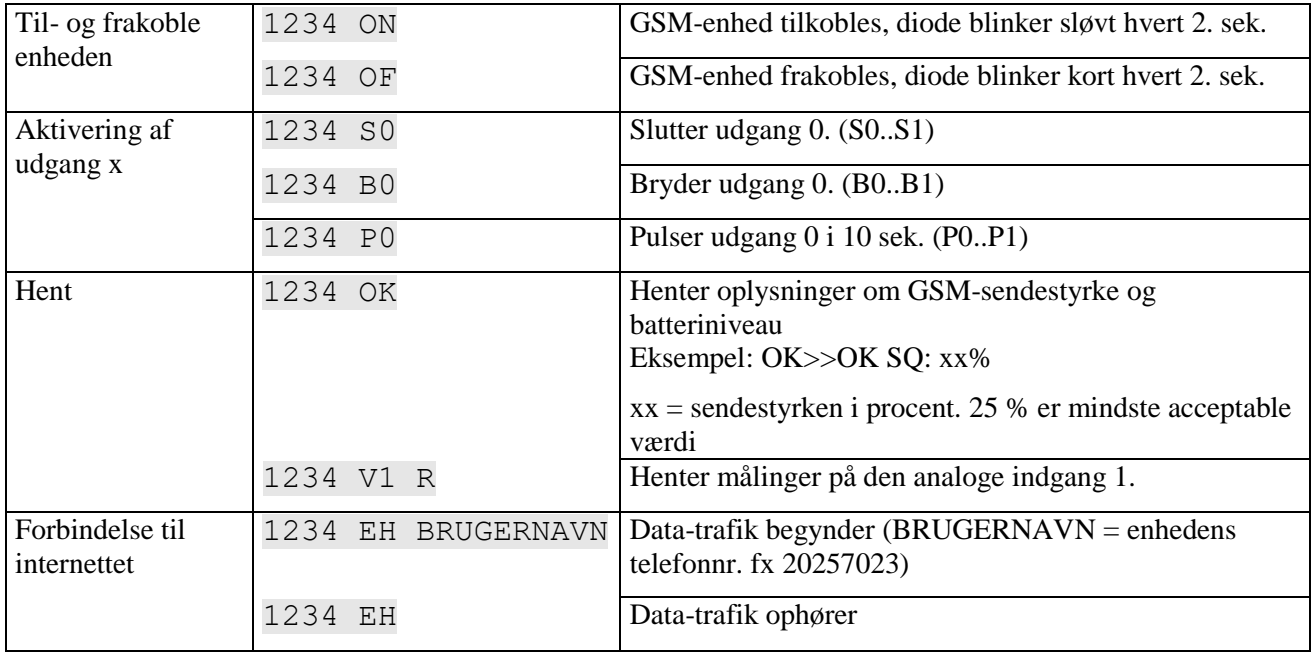

# **Styring med sms**

### **Øvrig styring**

Enheden kan desuden styres ved hjælp af pc-programmet, og alle funktioner kan kontrolleres direkte på internettet.

På printet (i nederste højre side) er der en knap med følgende 3 funktioner:

- 1. Holdes knap nede samtidig med, at forsyningen tilsluttes, høres et "bip" efter 7 sek. Herved sættes multiGuard DIN9 **til fabriksindstillinger**.
- 2. Holdes knap nede i normaldrift, høres et "bip" efter 7 sek. Slippes knap umiddelbart herefter, **udføres makro 1**. Er der ikke gemt en funktion bag makro1, sker der ingenting.
- 3. Holdes knap fortsat nede efter 7 sek., vil der komme yderligere et "bip" efter 14 sek. Herved aktiveres alarmen **'sabotage'**.

Se mere i manualen eller log på til opsætning via internettet via [www.profort.dk](http://www.profort.dk/)

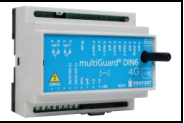

### **Makro med kommando**

Saml en eller flere kommandoer i en "superkommando" kaldet en makro. Navngiv den og aktiver den med det valgte navn. Fungerer både med sms, ved hjælp af telefonopkald og DTMF-toner eller over internettet. Der kan oprettes 20 makroer.

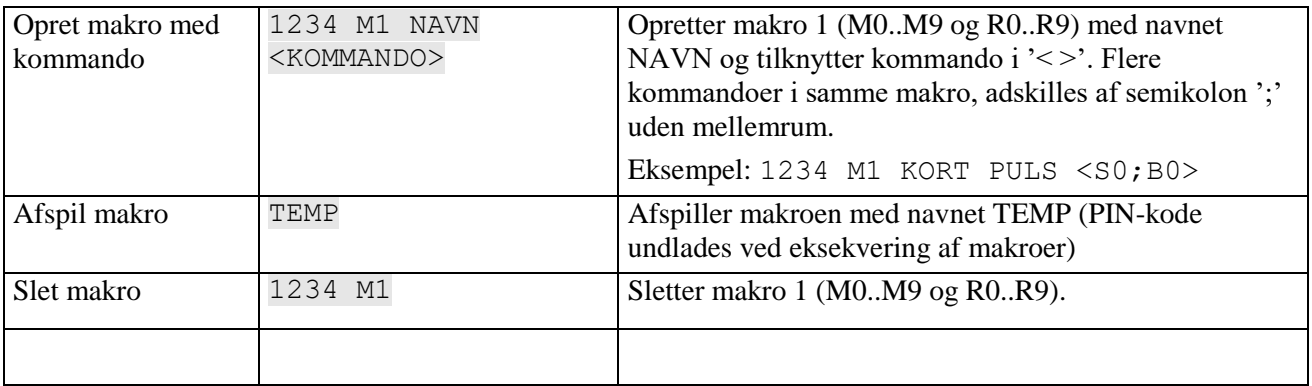

Yderligere hjælp: se manualen på **www.profort.dk** 

### **SPECIFIKATIONER**

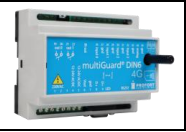

### **Strømforsyning**

230V AC min. 0,1A 12-24V AC/DC min 0,5 A NB! Forsyning må ikke være forbundet til jord.

### **Forbrug**

Ca. 30 mA i hvile (forsynet med 12 V) 5 W forsynet med 230 V

#### **Udgange**

Maks. 6 A ved 230V AC Maks. 6 A ved 35V DC 10VDC forsyning. Max 100 mA. IR-udgang til ekstern IR-sender (009065)

#### **Indgange, digitale**

Maks.  $1V$ ,  $2 \text{ mA}$  (GND) Min. 18V max 30 V (24V DC)

#### **Indgang, analog**

0-10V DC 0/4-24mA PT-100 Profort temperaturføler (007995)

#### **Serielle forbindelser**

RS232 til opsætning eller forbindelse til f.eks. PLC Modbus til eksterne enheder f.eks. energimålere

#### **Tæller**

Maks. 5Hz. 6 cifre. Programmerbar startværdi. Valgfri alamtærskel med nul-stilling

#### **Dimension**

6 DIN-moduler 114x86x57 mm Vægt: 290 g.

#### **Temperatur**

 $-20$  °C - +55 °C

#### **Antenne**

1 intern antenne til mobilt modem. Mulighed for ekstern diskantenne (Profort-nr. 369007) med 2,5 m kabel og forlængerstykke på 5 m (Profort nr. 301110) eller forlængerstykke på 10 m (Profort nr. 301111)

# **ANDRE PRODUKTER I SERIEN**

### **multiGuard DIN4 (Profort nr. 009012)**

- 1 relæudgange
- 3 digitale indgange
- 1 analog indgange
- 12-24V AC/DC strømforsyning
- Li-ion genopladeligt backup-batteri (tilkøb)
- Til DIN-skinne montage med fire moduler

#### **multiGuard Master RF (Profort nr. 004978)**

- 8 relæudgange
- 8 digitale indgange
- 4 analoge indgange
- Trådløst 868 MHz modtager
- 230V/12-24V strømforsyning
- 9V genopladeligt backup-batteri (tilkøb)
- Modbus interface
- $\bullet$  IP-65 kasse
- Touch display til opsætning og programmering

#### **multiGuard Technic IO (Profort nr. 009330)**

- 2 relæudgange
- 3 digitale indgange
- 2 analoge indgange
- Tilslutning til ekstern temp/fugt probe (Profort nr. 006310)
- 12V DC strømforsyning (inklusiv)
- 3,6V Li-ion backup-batteri (inklusiv)
- Designboks til vægmontering

### **IP-65-kasse til multiGuard DIN4/6/9-serien (Profort nr. 420205)**

- Vandtæt boks
- DIN-skinne til 4, 6 og 9 moduler
- 3 PG-indgange

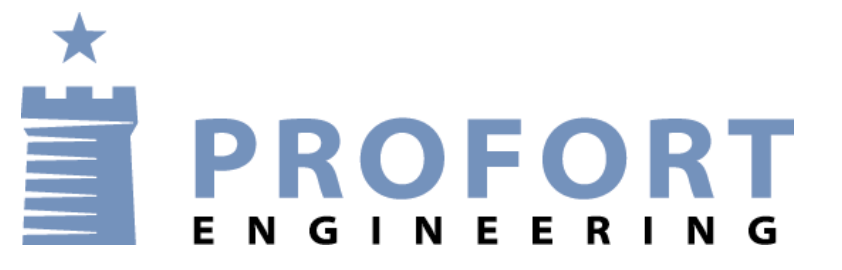

www.profort.dk

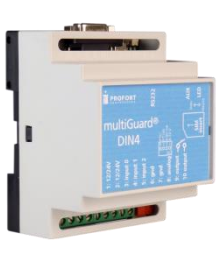

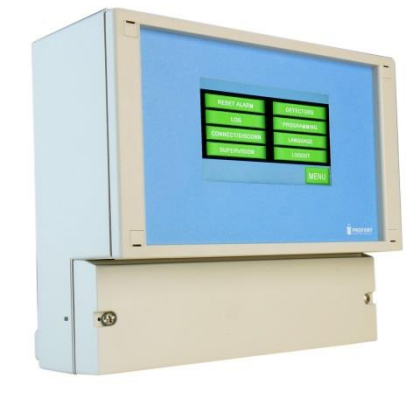

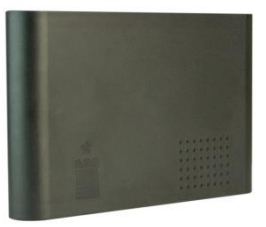

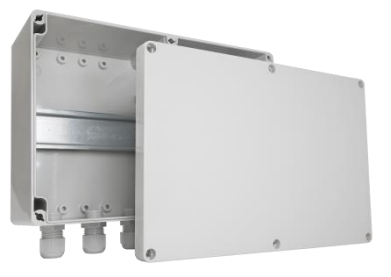